# **NOKIA** Developer Basic [Animation](http://developer.nokia.com/community/wiki/Basic_Animation_in_QML) in QML

#### Overview

This article demonstrate how to perform basic [animation](http://doc.qt.nokia.com/4.7/qml-animation.html)  $\Phi$  in QML

### Basic Idea

We will create an example that displays a rectangle with colors. When we click on the screen the rectangle moves with easing effects and animated to where the mouse is clicked.

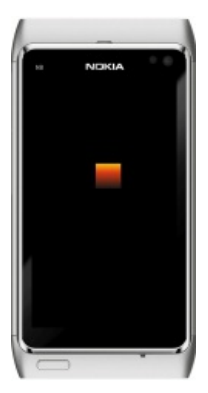

Note: This is a very basic animation in QML for beginners

Here we will link the default animation to when a property changes, so we will make a rectangle that follows the mouse click. This can be achieved by adding [Behavior](http://doc.qt.nokia.com/4.7/qml-behavior.html)  $\mathbb{F}$  elements and adding a MouseArea like below.

```
import QtQuick 1.0
Item {
width: 400; height: 400
Rectangle {
id: rect
width: 64; height: 64
color: "blue"
Behavior on x { PropertyAnimation { duration: 500 } }
Behavior on y { PropertyAnimation { duration: 500 } }
}
MouseArea {
anchors.fill: parent
onClicked: { rect.x = mouse.x; rect.y = mouse.y }
}
}
```
When the value of x and y changes in the [Behavior](http://doc.qt.nokia.com/4.7/qml-behavior.html) declaration, it means it should animate over 500 milliseconds. Till now we have done animation without easing effects. The [Easing](http://doc.qt.nokia.com/4.7/animation-easing.html) P property of animations has a number of attributes that control how the value should be varied. By changing the PropertyAnimation we can bring a bit of easing effect in our rectangle like this

```
Behavior on x {
PropertyAnimation {
duration: 500
easing.type: Easing.InOutElastic
easing.amplitude: 2.0
easing.period: 1.5
}
}
Behavior on y {
```

```
PropertyAnimation {
duration: 500
easing.type: Easing.InOutElastic
easing.amplitude: 2.0
easing.period: 1.5
}
}
```
## Source Code

The full source code presented in this article is available here [File:AnimationQt.zip](http://developer.nokia.com/community/wiki/File:AnimationQt.zip)

## Related Articles on Animation

- [index.php/Qt](http://developer.nokia.com/community/wiki/index.php?title=Index.php/Qt_Kinetic_Animations_with_Buttons&action=edit&redlink=1) Kinetic Animations with Buttons
- [index.php/Simple](http://developer.nokia.com/community/wiki/index.php?title=Index.php/Simple_Animation_using_QML&action=edit&redlink=1) Animation using QML
- **[index.php/Twisted](http://developer.nokia.com/community/wiki/index.php?title=Index.php/Twisted_Carousel_Animation_with_the_Qt_graphics_view_framework&action=edit&redlink=1) Carousel Animation with the Qt graphics view framework**
- [index.php/CS001629](http://developer.nokia.com/community/wiki/index.php?title=Index.php/CS001629_-_Implementing_parent_change_animation_with_QML&action=edit&redlink=1) Implementing parent change animation with QML
- [index.php/CS001628](http://developer.nokia.com/community/wiki/index.php?title=Index.php/CS001628_-_Implementing_of_fading_animation_with_QML&action=edit&redlink=1) Implementing of fading animation with QML
- [index.php/CS001556](http://developer.nokia.com/community/wiki/index.php?title=Index.php/CS001556_-_Enabling_Qt_Animation_Framework_in_an_application&action=edit&redlink=1) Enabling Qt Animation Framework in an application

--somnathbanik 13:04, 17 May 2011 (EEST)